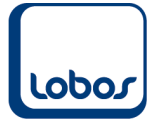

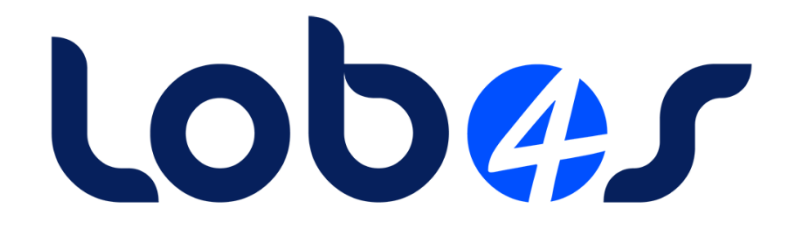

# **Lohnstrukturerhebung 2020**

Dateiname: Lohnstrukturerhebung 2020.docx Erstelldatum: 26.07.2021 Druckdatum: 05.05.2022 16:32:51

## **1 Lohnstrukturerhebung**

#### **1.1 Einführung**

Die Schweizerische Lohnstrukturerhebung (LSE) liefert alle zwei Jahre detaillierte Informationen zu Lohnniveau und Lohnstruktur in der Schweiz. Die Unternehmen werden im Rahmen einer Stichprobe ausgewählt und sind zur Teilnahme verpflichtet.

Die Erhebung für das Statistikjahr 2020 beginnt im Januar 2021. Wenn Ihr Unternehmen in der Stichprobe enthalten ist, erhalten Sie die Erhebungsunterlagen im Januar.

Die Software Lobos 3.X-Lohnverarbeitung bietet die Funktionalität, den Fragebogen elektronisch auszufüllen. Nachstehend sind die Schritte dokumentiert, die dazu durchlaufen werden müssen.

### **1.2 Versionsprüfung für Fragebogen 2020**

Sie benötigen gegebenenfalls die Einspielung eines Programmupdates, um die Lohnstrukturerhebung im elektronischen Format erstellen zu können. Die Version muss mindestens **3.10.0.1** oder höher sein. Welche Version bei Ihnen im Einsatz ist, wird in der Programm-Anmeldemaske von Lobos 3.X Lohn angezeigt:

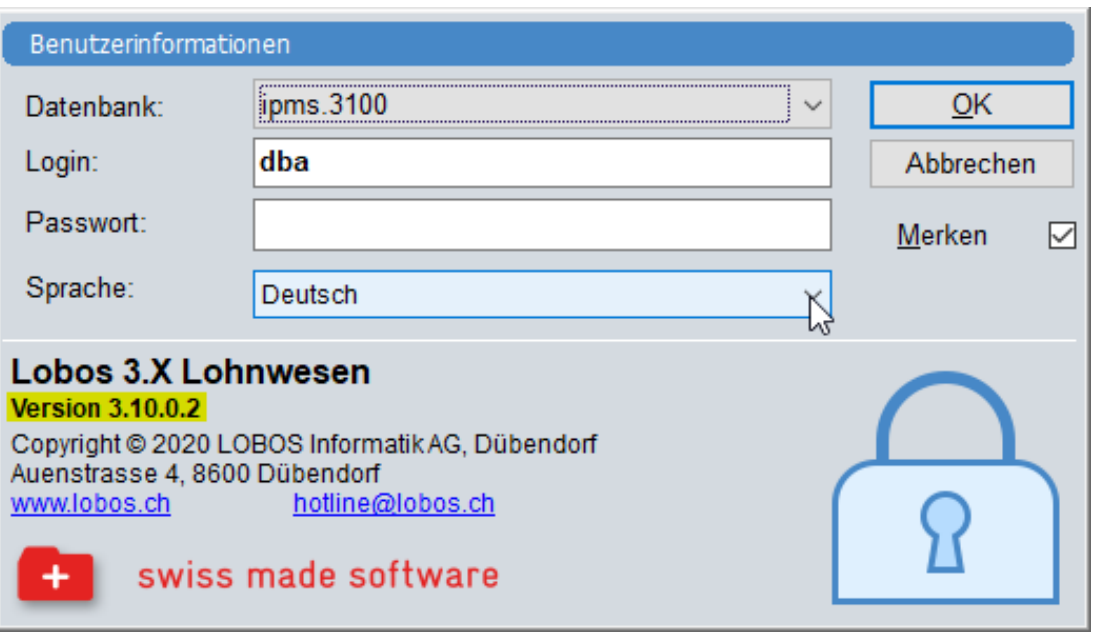

#### **1.3 Vorlage Fragebogen**

Die Datenlieferung erfolgt in Form einer Excel-Datei. D.h. die Mitarbeiterdaten werden aus Lobos in eine vom Bundesamt für Statistik vorgegebene Excel-Datei abgefüllt. Diese Datei kann von der Webseite des BFS heruntergeladen werden: [https://www.bfs.admin.ch/bfs/de/home/statistiken/arbeit-](https://www.bfs.admin.ch/bfs/de/home/statistiken/arbeit-erwerb/erhebungen/lse/datenlieferung/elektronische-datei.assetdetail.15544861.html)

[erwerb/erhebungen/lse/datenlieferung/elektronische-datei.assetdetail.15544861.html](https://www.bfs.admin.ch/bfs/de/home/statistiken/arbeit-erwerb/erhebungen/lse/datenlieferung/elektronische-datei.assetdetail.15544861.html)

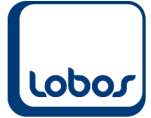

#### **1.4 Mitarbeiterstamm ergänzen**

Die für die Lohnstrukturerhebung benötigten Zusatzinformationen können in der Untertabelle *ELM Lohnstruktur* des Mitarbeiterstammes erfasst werden:

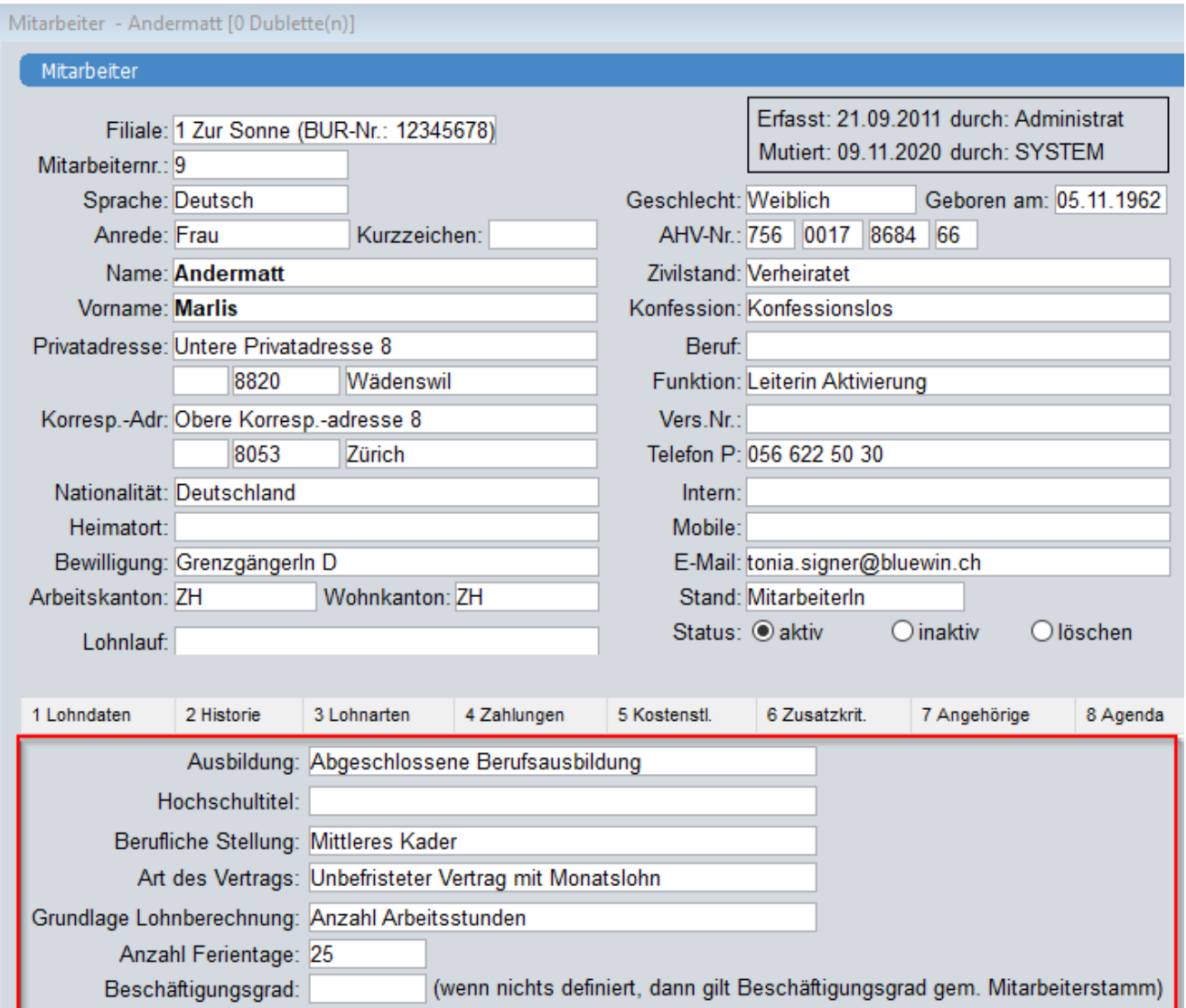

Ausserdem muss der ausgeübte Beruf gemeldet werden. Diese Angabe wird dem Feld *Funktion* in der Mitarbeiter-Hauptmaske entnommen.

Detaillierte Informationen zu diesen Angaben finden Sie in Erläuterungen des Bundesamtes für Statistik BFS zur Schweizerischen Lohnstrukturerhebung 2021 (10-seitiges PDF-Dokument): [https://www.bfs.admin.ch/bfs/de/home/statistiken/arbeit](https://www.bfs.admin.ch/bfs/de/home/statistiken/arbeit-erwerb/erhebungen/lse.assetdetail.15204897.html)[erwerb/erhebungen/lse.assetdetail.15204897.html](https://www.bfs.admin.ch/bfs/de/home/statistiken/arbeit-erwerb/erhebungen/lse.assetdetail.15204897.html)

#### **1.5 Lohnartenstamm ergänzen**

Die für die Lohnstrukturerhebung benötigten Lohnarten werden nicht mehr wie bis anhin in der Selektionsmaske des Berichtes erfasst, sondern direkt im Lohnartenstamm gekennzeichnet. Dies hat den Vorteil, dass die Selektion der Lohnarten gespeichert bleibt und die Anzahl der ausgewählten Lohnarten beliebig hoch sein kann.

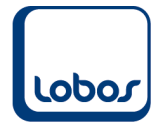

Die Lohnstrukturerhebung benötigt folgende **Lohnarten**:

- Grundlohn ML
- Grundlohn SL
- Zulagen
- Familienzulagen
- AHV/IV/EO/ALV/NBU
- BVG
- $13.$  ML
- Überstunden
- Unregelmässige Leistungen
- Gehaltsnebenleistungen
- Kapitalleistungen
- Weitere Leistungen

Öffnen Sie unter dem Menüpunkt *Lohnarten* alle statistikrelevanten Lohnarten und befüllen Sie das Feld *Lohnstrukturerh.* (Auswahlfeld). Möglicherweise ist das Feld bei einzelnen Lohnarten (Monatslohn, Stundenlohn, 13. ML) bereits ausgefüllt (anhand der Konstanten der Stammdatei *Mandant*). Bitte überprüfen Sie diese Eingaben.

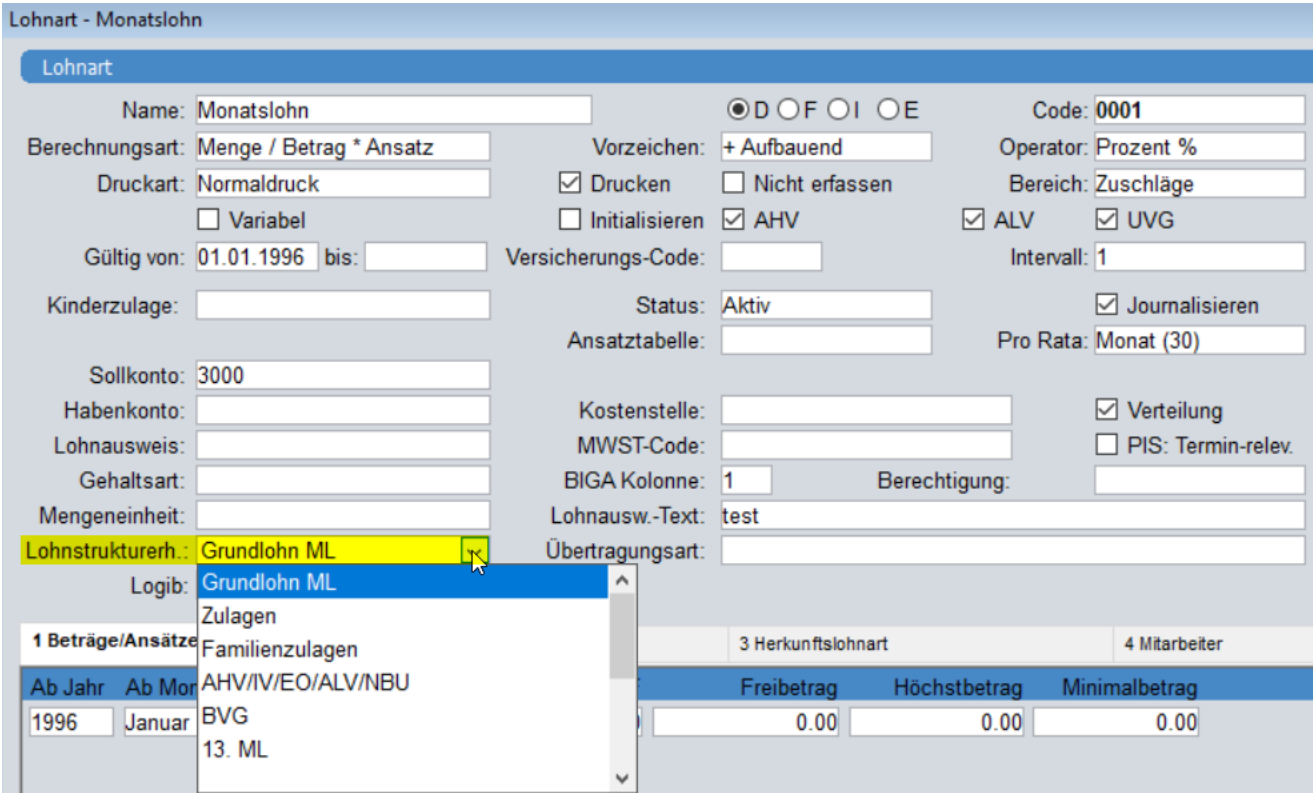

Detaillierte Informationen zu den Lohnarten-Kategorien finden Sie in Erläuterungen des Bundesamtes für Statistik BFS zur Schweizerischen Lohnstrukturerhebung 2021 (10-seitiges PDF-Dokument):

[https://www.bfs.admin.ch/bfs/de/home/statistiken/arbeit](https://www.bfs.admin.ch/bfs/de/home/statistiken/arbeit-erwerb/erhebungen/lse.assetdetail.15204897.html)[erwerb/erhebungen/lse.assetdetail.15204897.html](https://www.bfs.admin.ch/bfs/de/home/statistiken/arbeit-erwerb/erhebungen/lse.assetdetail.15204897.html)

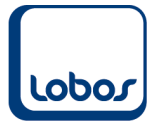

#### **1.6 Daten in Excel-Datei überführen**

Nun können Sie die erfassten Daten aus Lobos 3.X in die Excel-Datei (s. Kap. 1.3) abfüllen. Klicken Sie im Modul *Lohnwesen* auf den Menüpunkt *Berichte/Statistiken* und dann auf den Eintrag *Lohnstrukturerhebung*.

Auf der nun angezeigten Maske müssen Sie auf der linken Seite noch einige Angaben zu Ihrem Betrieb eingeben:

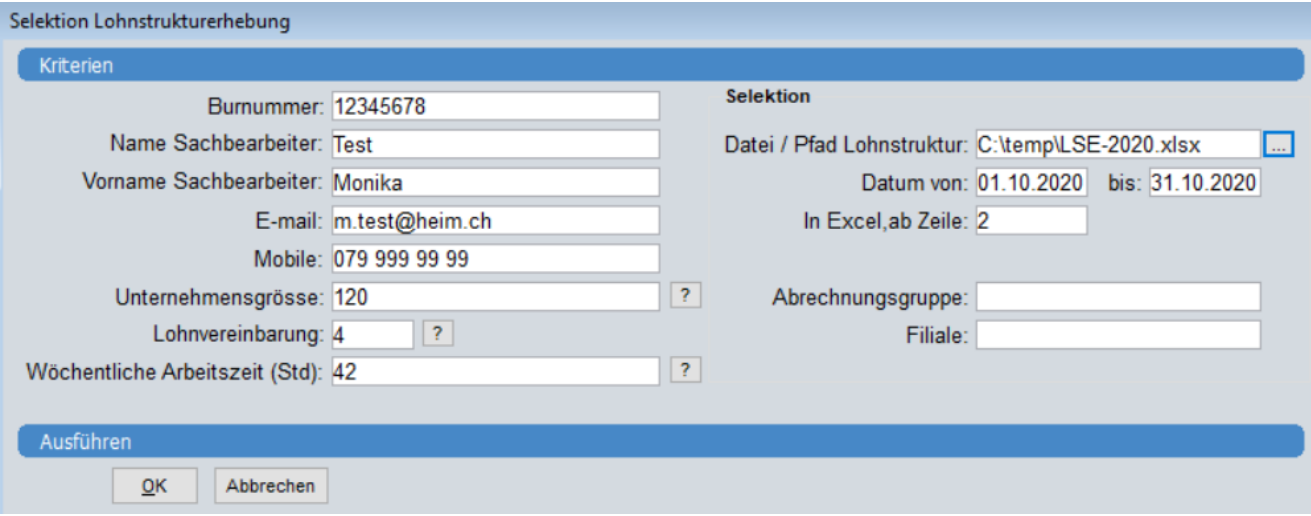

Auf der rechten Maskenseite müssen Sie im Feld *Datei/Pfad Lohnstruktur* den Pfad der Excel-Vorlage angeben (s. Pkt. 1.3). Geben Sie das Anfangs- und Enddatum des statistikrelevanten Monates an. Die Vorgabe *2* im Feld *In Excel, ab Zeile* kann übernommen werden.

Einmal eingegeben werden die Angaben in der Berichts-Selektionsmaske für die nächstmaligen Verwendungen gespeichert.

Klicken Sie auf *OK* um die Daten in die Excel-Datei zu überführen. Bitte überprüfen Sie anhand einiger Stichproben, ob die Daten plausibel sind.

**1.7 Datenlieferung ans BFS**

Die mit den Mitarbeiterdaten abgefüllte Excel-Datei wird über das sogenannte LohnWebPlus an das Bundesamt für Statistik übermittelt.

Auf folgender Webseite finden Sie die Anleitung, um die Excel-Datei ans Bundesamt für Statistik zu senden:

[https://www.bfs.admin.ch/bfs/de/home/statistiken/arbeit](https://www.bfs.admin.ch/bfs/de/home/statistiken/arbeit-erwerb/erhebungen/lse/datenlieferung/elektronische-datei.html)[erwerb/erhebungen/lse/datenlieferung/elektronische-datei.html](https://www.bfs.admin.ch/bfs/de/home/statistiken/arbeit-erwerb/erhebungen/lse/datenlieferung/elektronische-datei.html)

Tauchen bei diesem Schritt Fragen auf, bietet das BFS Hilfe unter 0800 000 026 (Gratisnummer) oder [lohnwebplus@bfs.admin](mailto:lohnwebplus@bfs.admin) an.

Für die Beantwortung von weiteren Fragen steht Ihnen unsere Hotline unter 044 825 77 77 oder [hotline@lobos.ch](mailto:hotline@lobos.ch) zur Verfügung.